# Pemrograman Web Berbasis Framework

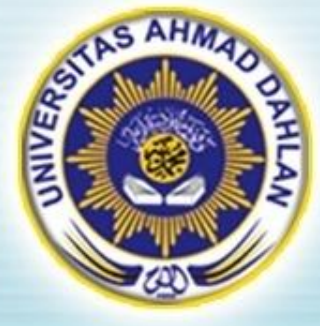

### Hasanuddin, S.T., M.Cs. Prodi Teknik Informatika UAD hasan@uad.ac.id Pertemuan 12 : Template Engine dengan SMARTY

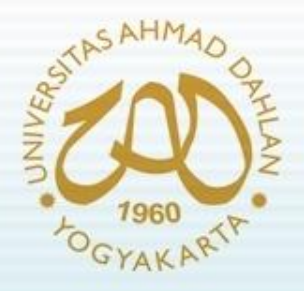

# Pokok Bahasan

- Pendahuluan
- Dasar-dasar SMARTY
- Contoh Aplikasi Menggunakan Smarty
- Template CodeIgniter dengan SMARTY

#### TIK :

Setelah mengikuti kuliah ini mahasiswa dapat mengetahui dan membuat template pada Web Framework

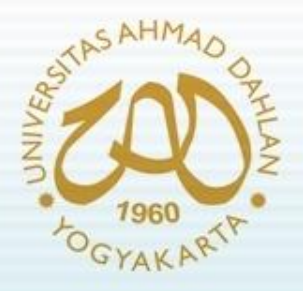

# Pendahuluan

- Template sangat berguna dalam suatu aplikasi berbasis web untuk menyajikan tempilan yang menarik, dinamis dan sejalan dengan sistem yang dibangun
- Untuk membuat template dapat dilakukan dengan berbagai cara :
	- Membuat sendiri dengan bahasa pemrograman konvensional (misal : PHP – JavaScript)
	- Menggunakan software/bahasa pemrograman pihak ketiga (misal : Smarty Template Engine)

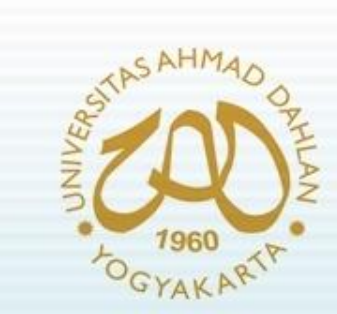

# Dasar-dasar Smarty

- Nama : Smarty Template Engine
- Alamat website : [http://www.smarty.net](http://www.smarty.net/)
- Versi terakhir : Smarty 2.6.26 (18-06-2009)

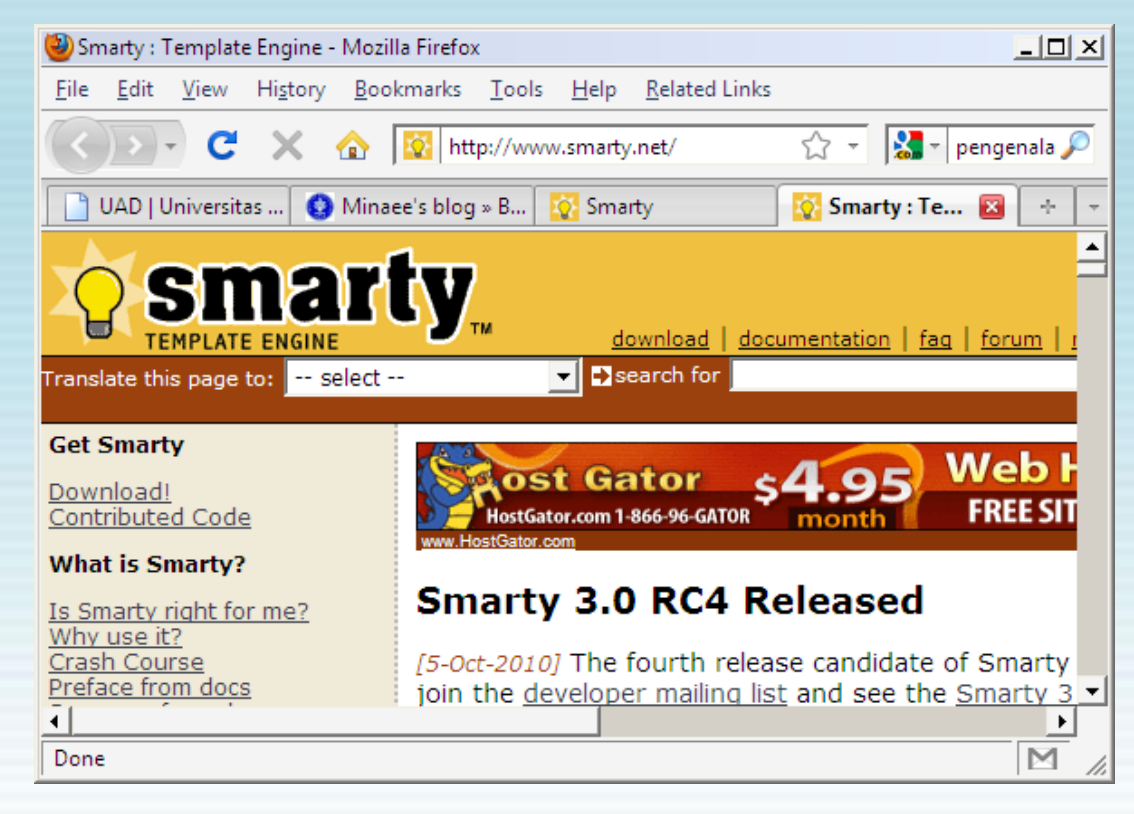

# Dasar-dasar Smarty (2)

- Smarty adalah mesin template (template engine) untuk PHP
- Tujuan desain Smarty adalah pemisahan logika bisnis dan logika presentasi
- Fitur/kelebihan :
	- Waktu akses cepat
	- Efisien, karena diproses seperti program PHP biasa oleh PHP Parser
	- Tidak ada parsing template karena dikompilasi hanya sekali saja
	- Smart, karena kompilasi ulang terjadi otomatis bila file template berubah
	- dapat membuat fungsi sendiri dan modifier variabel sendiri
	- Tidak ada pembatasan section bertingkat

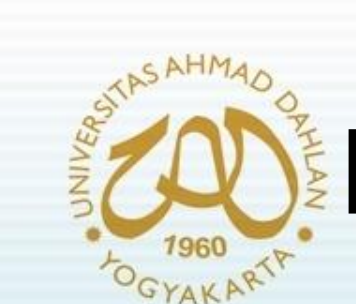

# Dasar-dasar Smarty (3)

• Arsitektur smarty

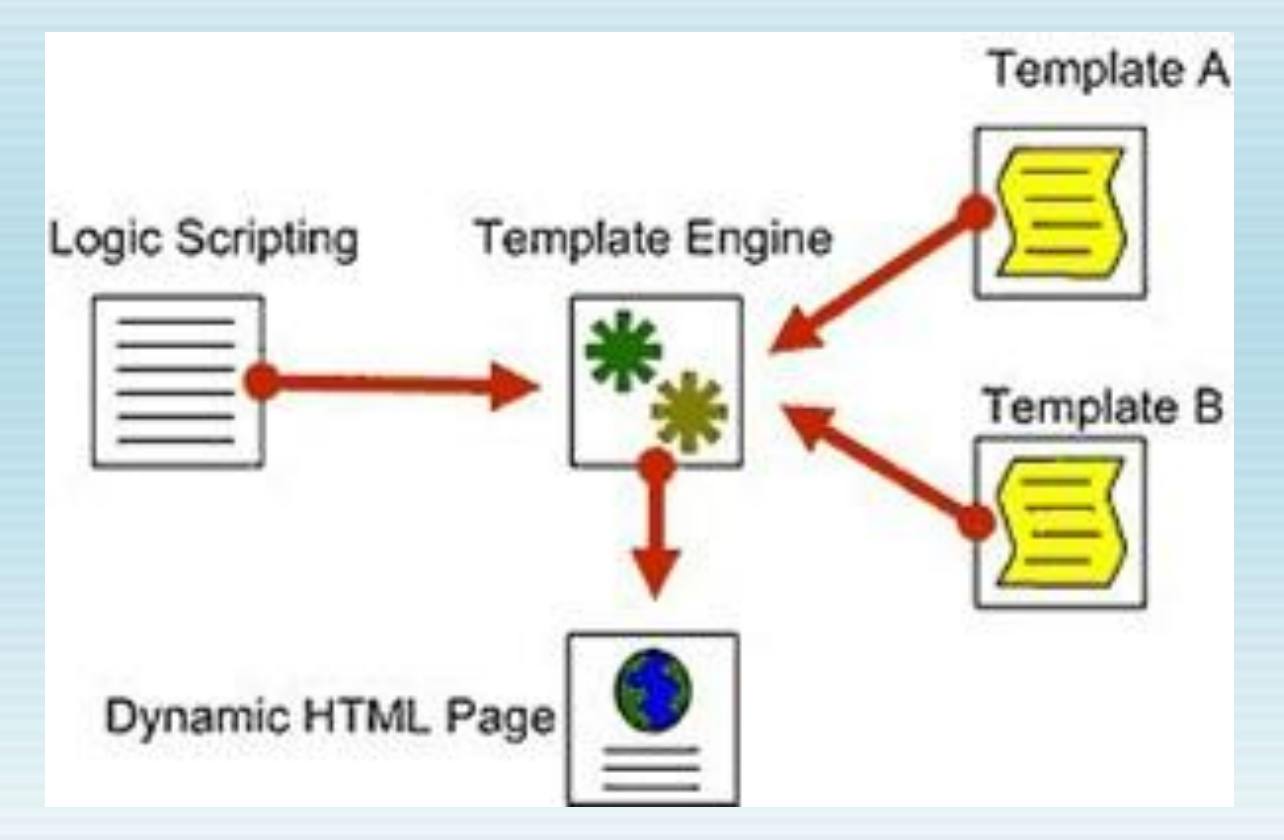

# Dasar-dasar Smarty (4)

- Instalasi dasar dari smarty:
	- Download dan ekstrak source code smarty pada web root (sesuai web server) atau ke dalam direktori yang ada pada setting include\_path pada php.ini
	- Jika tidak diletakkan dalam root direktori web server dan setting PHP belum diubah, buka file php.ini
	- Cari setting *include\_path*. (misal : Path and Directories dan secara default non-aktif
	- Jika belum aktif, aktifkan dulu dengan menghilangkan tanda #
	- Tambahkan path tempat Anda menginstall Smarty

# Contoh Aplikasi Menggunakan Smarty

• Struktur direktori dan file :

**c:/xampp/htdocs/smarty/guestbook/ c:/xampp/htdocs/smarty/guestbook/templates/ c:/xampp/htdocs/smarty/guestbook/templates\_c/ c:/xampp/htdocs/smarty/guestbook/configs/ c:/xampp/htdocs/smarty/guestbook/cache/**

**c:/xampp/htdocs/smarty/guestbook/libs/ c:/xampp/htdocs/smarty/guestbook/libs/guestbook\_setup.php c:/xampp/htdocs/smarty/guestbook/libs/guestbook.lib.php c:/xampp/htdocs/smarty/guestbook/libs/sql.lib.php**

## Contoh Aplikasi Menggunakan Smarty (2)

• Buat database dengan nama GUESTBOOK dan tabel bernama guestbook dengan SQL sebagai berikut:

**CREATE TABLE GUESTBOOK ( id int(11) NOT NULL auto\_increment, Name varchar(255) NOT NULL default '', EntryDate datetime NOT NULL default '0000-00-00 00:00:00', Comment text NOT NULL, PRIMARY KEY (id), KEY EntryDate (EntryDate) ) TYPE=MyISAM;**

## Contoh Aplikasi Menggunakan Smarty (3)

• Buat file setup aplikasi guestbook dengan kode di bawah ini (smarty/guestbook/libs/guestbook\_setup.php ):

```
<?php
require(GUESTBOOK_DIR . 'libs/sql.lib.php');
require(GUESTBOOK_DIR . 'libs/guestbook.lib.php');
require(SMARTY_DIR . 'Smarty.class.php');
require('DB.php'); 
class GuestBook_SQL extends SQL {
  function GuestBook_SQL() {
    $dsn = "mysql://root:root@localhost/GUESTBOOK";
    $this->connect($dsn) || die('could not connect to database');
  } 
}
class Guestbook_Smarty extends Smarty { 
  function Guestbook_Smarty() {
    $this->template_dir = GUESTBOOK_DIR . 'templates';
    $this->compile_dir = GUESTBOOK_DIR . 'templates_c';
    $this->config_dir = GUESTBOOK_DIR . 'configs';
    $this->cache_dir = GUESTBOOK_DIR . 'cache';
  }
}
```
**?>**

#### Contoh Aplikasi Menggunakan Smarty (4) OGYAKART

• Buat file library sql dengan kode di bawah ini (smarty/guestbook/libs/sql.lib.php):

```
<?php
define('SQL_NONE', 1);
define('SQL_ALL', 2);
define('SQL_INIT', 3);
define('SQL_ASSOC', 1);
define('SQL_INDEX', 2);
class SQL {
  var $db = null;
  var $result = null;
  var $error = null;
  var $record = null;
  function SQL() { }
  function connect($dsn) {
    $this->db = DB::connect($dsn);
    if(DB::isError($this->db)) {
       $this->error = $this->db->getMessage();
       return false;
     } 
    return true;
  }
```
**....**

#### Contoh Aplikasi Menggunakan Smarty (5) OGYAKART

• Buat file library sql (lanjutan kode sebelumnya):

**....**

```
function disconnect() {
    $this->db->disconnect(); }
  function query($query, $type = SQL_NONE, $format = SQL_INDEX) {
    $this->record = array();
    $_data = array();
    $_fetchmode = ($format == SQL_ASSOC) ? DB_FETCHMODE_ASSOC : null;
    $this->result = $this->db->query($query);
    if (DB::isError($this->result)) {
      $this->error = $this->result->getMessage();
      return false; }
    switch ($type) {
      case SQL_ALL:
         while($_row = $this->result->fetchRow($_fetchmode)) {
           $ dataI = $ row; }$this->result->free(); 
         $this->record = $_data;
         break;
      case SQL_INIT:
         $this->record = $this->result->fetchRow($_fetchmode);
         break;
      case SQL_NONE:
      default: break; 
     }
    return true;
  }
```
#### Contoh Aplikasi Menggunakan Smarty (6) OGYAKART

• Buat file library sql (lanjutan kode sebelumnya):

```
function next($format = SQL_INDEX) {
    // fetch mode (index or associative)
    $_fetchmode = ($format == SQL_ASSOC) ? 
DB_FETCHMODE_ASSOC : null;
    if ($this->record = $this->result->fetchRow($_fetchmode)) {
      return true;
    } else {
      $this->result->free();
      return false;
     }
  }
}
?>
```
#### Contoh Aplikasi Menggunakan Smarty (7) OGYAKART

• Buat file library guestbook dengan kode di bawah ini (smarty/guestbook/libs/guestbook.lib.php):

```
<?php
class Guestbook {
  var $sql = null;
  var $tpl = null;
  var $error = null;
function Guestbook() {
    $this->sql =& new GuestBook_SQL;
    $this->tpl =& new Guestbook_Smarty;
  }
function displayForm($formvars = array()) {
    $this->tpl->assign('post',$formvars);
    $this->tpl->assign('error', $this->error);
    $this->tpl->display('guestbook_form.tpl');
  }
....
```
#### Contoh Aplikasi Menggunakan Smarty (8) OGYAKART

• Buat file library guestbook (lanjutan kode program sebelumnya):

```
function mungeFormData(&$formvars) {
    $formvars['Name'] = trim($formvars['Name']);
    $formvars['Comment'] = trim($formvars['Comment']);
  }
function isValidForm($formvars) {
    $this->error = null;
    if(strlen($formvars['Name']) == 0) {
       $this->error = 'name_empty';
       return false; 
     }
if(strlen($formvars['Comment']) == 0) {
       $this->error = 'comment_empty';
       return false; 
     }
    return true;
  }
....
```
#### Contoh Aplikasi Menggunakan Smarty (9) OGYAKART

• Buat file library guestbook (lanjutan kode program sebelumnya):

```
function addEntry($formvars) {
    $_query = sprintf(
       "insert into GUESTBOOK values(0,'%s',NOW(),'%s')",
       mysql_escape_string($formvars['Name']),
       mysql_escape_string($formvars['Comment'])
     );
    return $this->sql->query($_query);
  }
function getEntries() {
    $this->sql->query(
       "select * from GUESTBOOK order by EntryDate DESC",
       SQL_ALL,
       SQL_ASSOC
    );
    return $this->sql->record; 
  }
function displayBook($data = array()) {
    $this->tpl->assign('data', $data);
    $this->tpl->display('guestbook.tpl'); 
  }
}
```
**?>**

## Contoh Aplikasi Menggunakan Smarty (10)

• Buat file template guestbook dengan kode di bawah ini (smarty/guestbook/templates/guestbook.tpl):

```
{* Smarty *}
<table border="0" width="300">
  <tr><th colspan="2" bgcolor="#d1d1d1">Guestbook Entries (<a 
href="{$SCRIPT_NAME}?action=add">add</a>)</th></tr>
  {foreach from=$data item="entry"}
    <tr bgcolor="{cycle values="#dedede,#eeeeee" advance=false}">
      <td>{$entry.Name|escape}</td> 
      <td align="right">{$entry.EntryDate|date_format:"%e %b, %Y 
%H:%M:%S"}</td></tr>
    <tr><td colspan="2" bgcolor="{cycle 
values="#dedede,#eeeeee"}">{$entry.Comment|escape}</td></tr>
  {foreachelse}
    <tr><td colspan="2">No records</td></tr>
  {/foreach}
</table>
```
#### Contoh Aplikasi Menggunakan Smarty (11) OGYAKART

• Buat file template form input guestbook dengan kode di bawah ini (smarty/guestbook/templates/guestbook\_form.tpl):

```
{* Smarty *}
<form action="{$SCRIPT_NAME}?action=submit" method="post">
<table border="1">
  {if $error ne ""}
    <tr><td bgcolor="yellow" colspan="2">
        {if $error eq "name_empty"}You must supply a name.
        {elseif $error eq "comment_empty"} You must supply a comment.
        {/if}
      </td></tr>
  {/if}
  <tr><td>Name:</td>
    <td><input type="text" name="Name" value="{$post.Name|escape}" 
size="40"></td></tr>
  <tr><td valign="top">Comment:</td>
    <td><textarea name="Comment" cols="40" 
rows="10">{$post.Comment|escape}</textarea></td></tr>
  <tr><td colspan="2" align="center"><input type="submit" 
value="Submit"></td></tr>
</table>
</form>
```
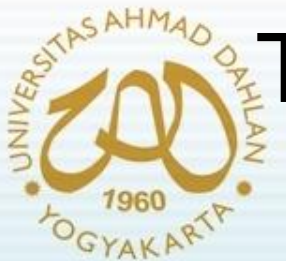

### Template CodeIgniter dengan **SMARTY**

- Codeigniter tidak memiliki metode template view secara default
- Dapat disiasati dengan menggunakan *third party templating system* seperti smarty sebagai framework template
- Smarty akan bekerja seperti template parser milik Codeigniter menggunakan metode pseudo-code dan pseudo-variable pada kode php, yang akan tampak seperti ini:

```
<title>{title}</title>
<h1>{header}</h1>
```
# GYAKART

**}**

**? >**

## **Template CodeIgniter dengan** SMARTY (2)

• Contoh modifikasi pada Controller :

```
< ?php
class Page extends Controller {
  function Page(){
    parent::Controller();
  }
```

```
function index(){
  $data = array();
  $this- > load- > library('parser');
  $this- > load- > model('Page_model','',TRUE);
  $data = $this- > Page_model- > fetchHomePage();
  $this- > parser- > parse('home',$data);
}
```
#### **Template CodeIgniter dengan** SMARTY (3) GYAKART

- Contoh modifikasi pada View:
	- **< html >**
		- **< head >**
			- **< title{title} < /title >**
			- **< link href="{css}" rel="stylesheet" type="text/css"/ >**
			- **< meta name="keywords" value="{keywords}"/ >**
			- **< meta name="description" value="{description}"/ >**
		- **< /head >**
		- **< body >**
			- **< h1 > {title} < /h1 >**
			- **< p > {bodycopy} < /p >**
		- **< /body >**
	- **< /html >**

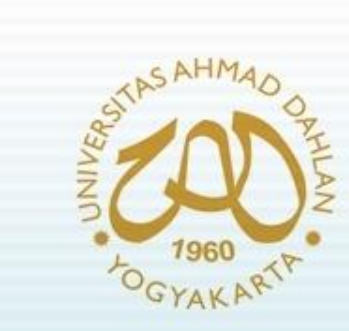

# Referensi :

- *[http://www.smarty.net](http://codeigniter.com/wiki)*
- *[http://herlambangprasetyo.net](http://codeigniter.com/wiki)*
- *[http://codeigniter](http://codeigniter.com/wiki)[.com/wiki](http://codeigniter.com/wiki)*